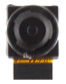

# **Quick Setup Guide** SpygearGadgets WiFi DIY Hidden Camera Kit (HC100w)

#### 1. Download and Install App

Browse the App Store (iPhone) or Google Play Store (Android) and download and install the free streaming app Pro iCam:

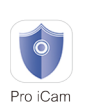

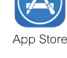

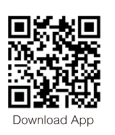

Google play

## 2. Plug In Power, Turn On, Wait 2 Min

Plug one end of the USB cable into the camera kit, and the other into the wall charger. Plug the wall charger to AC power. Slide the power switch to the ON position, and wait 2 minutes for the camera to boot up. (Refer to manual for how to operate/connect battery).

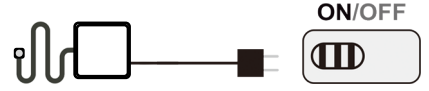

## 3. Connect Phone to Camera WiFi

The camera transmits its own WiFi signal during this step of the setup process. Open your phone's WiFi settings and connect to the WiFi network starting with "CM...". Make sure your phone is within a few feet of the camera for this step.

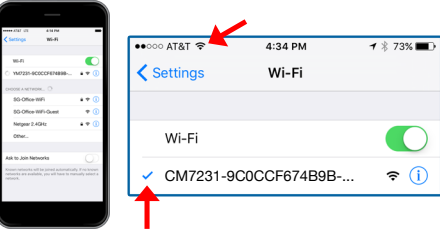

**Note:** Wait for the WiFi icon to appear in the top taskbar and until there is a checkmark next to the WiFi network before proceeding to the next step. This may take up to 1-2 minutes the first time you set up the camera.

#### 4. Open App and Add Camera

Open the app, press the (+) icon in the top right corner, click "Add New Online Device", then click "Search(LAN)". Click on the camera and click "OK" to add the camera to the main device list.

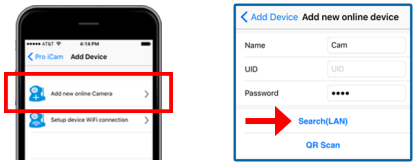

## 5. Connect Camera to Your WiFi

In device list, click the gear/settings icon next to the camera, click Device Settings, and click WiFi Config. Select your WiFi to connect your camera to, enter your WiFi password, and click OK to confirm:

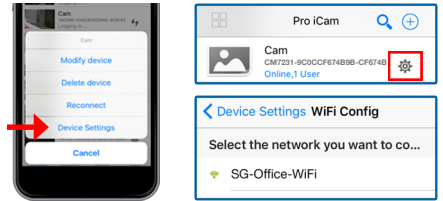

# 6. Device Reboots and Live Video

The camera will now reboot and connect to your WiFi network, please allow 2-3 minutes to connect. Then you will be able to view your live video on your smartphone from anywhere in the world:

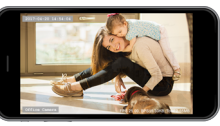

## **Setup Tips and Notes:**

- For full detailed setup, please refer to the included manual
- Once camera is properly connected to your WiFi network, the "CM..." signal being broadcast by the camera will disappear
- To reset camera to defaults, turn camera on and let boot up (2-3 min), gently insert small pin into reset hole and hold for 2 sec
- Camera can connect to 2.4GHz networks only

#### **Product Support:**

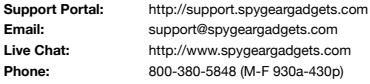